## **Se om lokaler er booket i Timetable**

**1.** Log in i [Timetable](https://timetable.au.dk/schedule) og vælg "Oversigtsvisning":

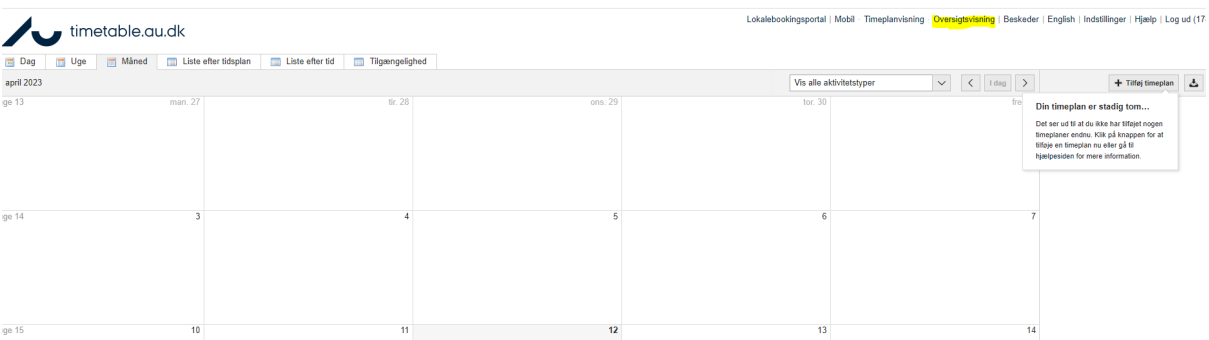

## **2.** Klik på "Lokaler" og søg relevant lokale frem:

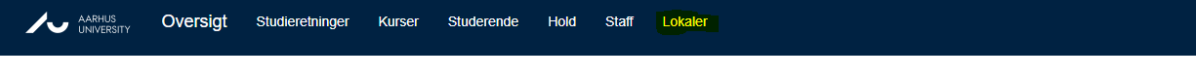

Tilbage til timeplan

## Studieretninger oversigt

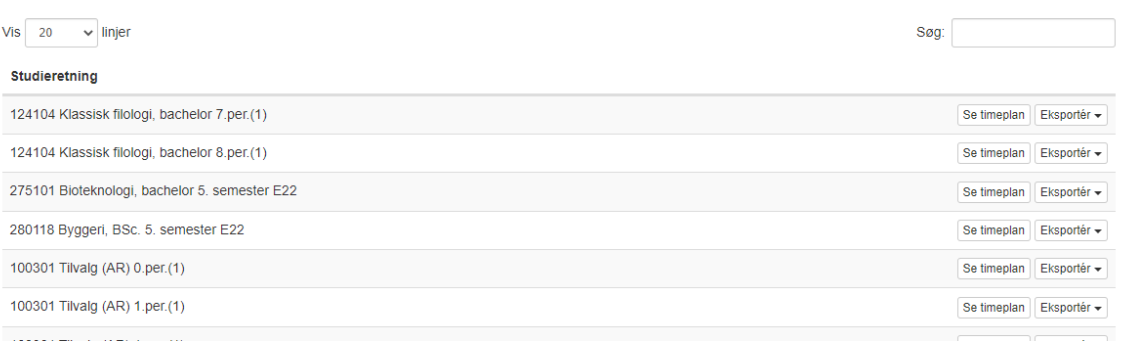

## **3.** Tryk "Se timeplan":

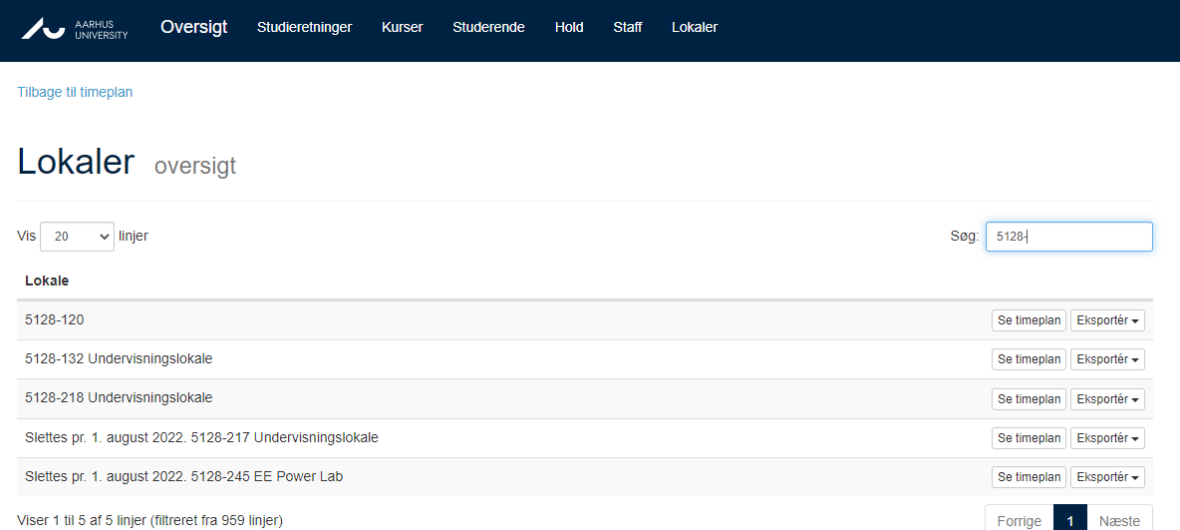

4. Du bliver nu ført tilbage i timetable hvor du kan se, hvornår der er undervisning i det pågældende lokale:

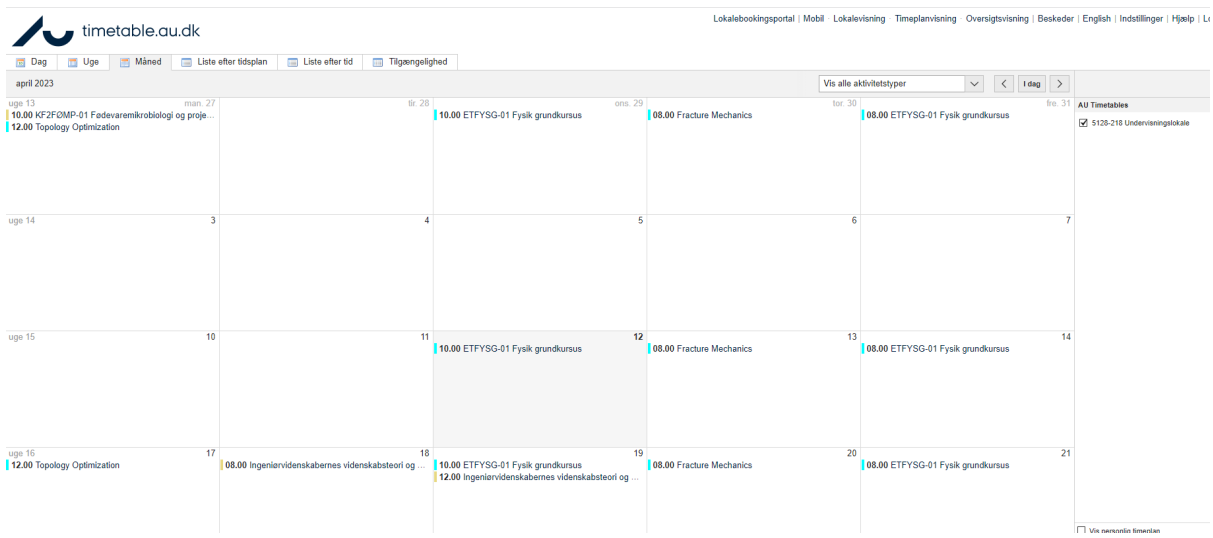